### **Funcionalidade: Desentranhamento**

### ● **Localização da Funcionalidade**: Caixa de Análise

**Descrição da Funcionalidade**: Ação que permite ao usuário/servidor remover do processo, **com o preenchimento do Termo de Desentranhamento**, um documento que tenha sido **adicionado pela sua unidade de trabalho** de forma indevida. A funcionalidade só fica disponível para o usuário/servidor quando o sistema identifica automaticamente - se o **Desentranhamento** pode ser realizado pela sua **Unidade de Trabalho**.

Situações onde o sistema irá ativar a funcionalidade:

1. Quando o documento tiver sido adicionado pela sua Unidade de Trabalho

**e**

2. Que o processo **tenha** sido tramitado interna e/ou externamente.

Nota: A funcionalidade é vinculada a Unidade de Trabalho e não ao usuário/servidor. Nota²: Deve atender às duas condições citadas.

Exemplificação da Funcionalidade:

#### Movimentação Interna

Ex.: A unidade de trabalho **Alfa** adicionou um documento, tramitou o processo internamente para a Unidade de Trabalho **Beta** e a Unidade de Trabalho **Beta** recebeu o processo.

Isso significa que o documento que foi adicionado por **Alfa** poderá ser removido **apenas por meio do Desentranhamento.**

#### Movimentação Externa

Ex.: A unidade de trabalho **Alfa** adicionou um documento e tramitou o processo para o ambiente externo, seja via Diligência ou Encaminhar Externo.

Isso significa que o documento que foi adicionado por **Alfa** poderá ser removido **apenas por meio do Desentranhamento.**

# **Funcionalidade: Desentranhamento**

● Localização Visual da Funcionalidade: Caixa de Análise

**Situação:** Quando o sistema identifica que **não existem** documentos que atendem a regra de **Desentranhamento**.

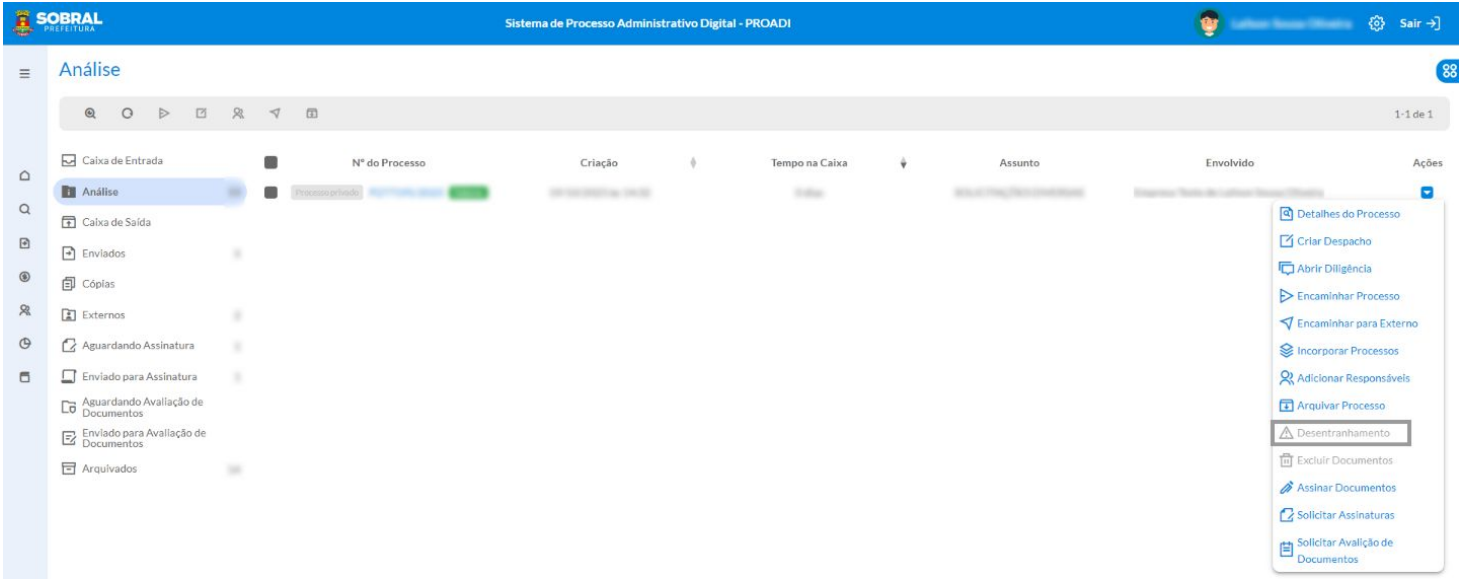

**Situação:** Quando o sistema identifica **que existem** documentos que atendem a regra do **Desentranhamento.**

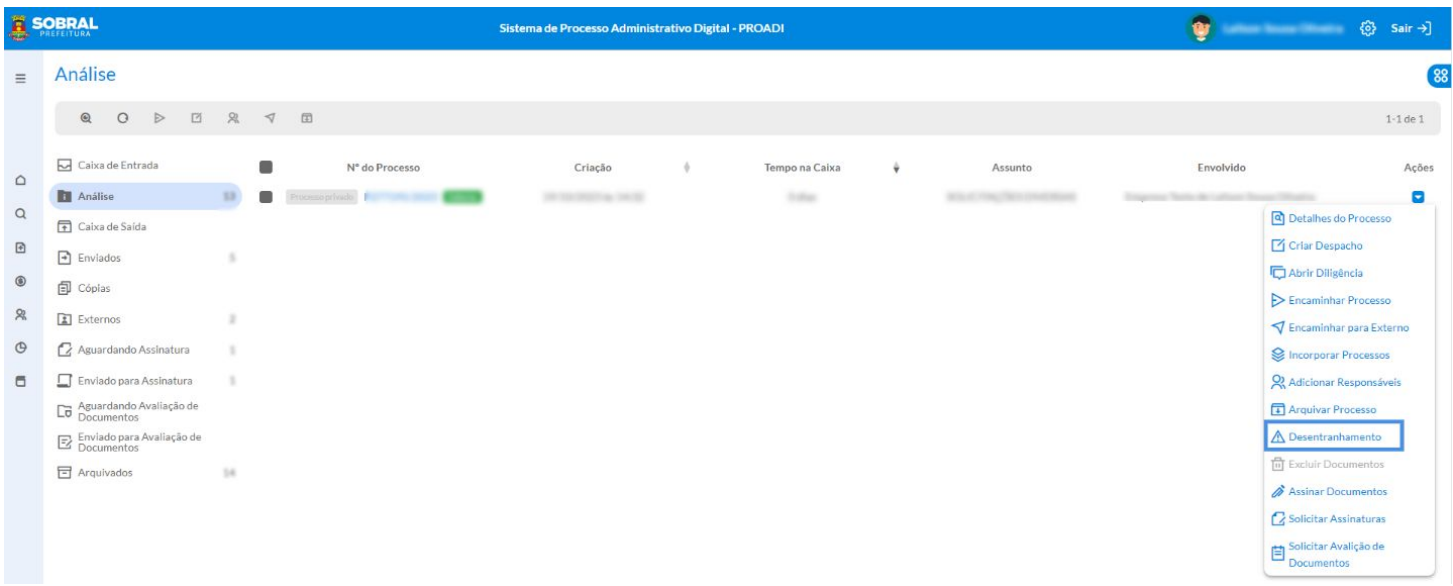

# **Funcionalidade: Desentranhamento**

**Situação:** Como **Desentranhar** documento(s) de um processo.

**PASSO 1**: Verificar a possibilidade do **Desentranhamento.**

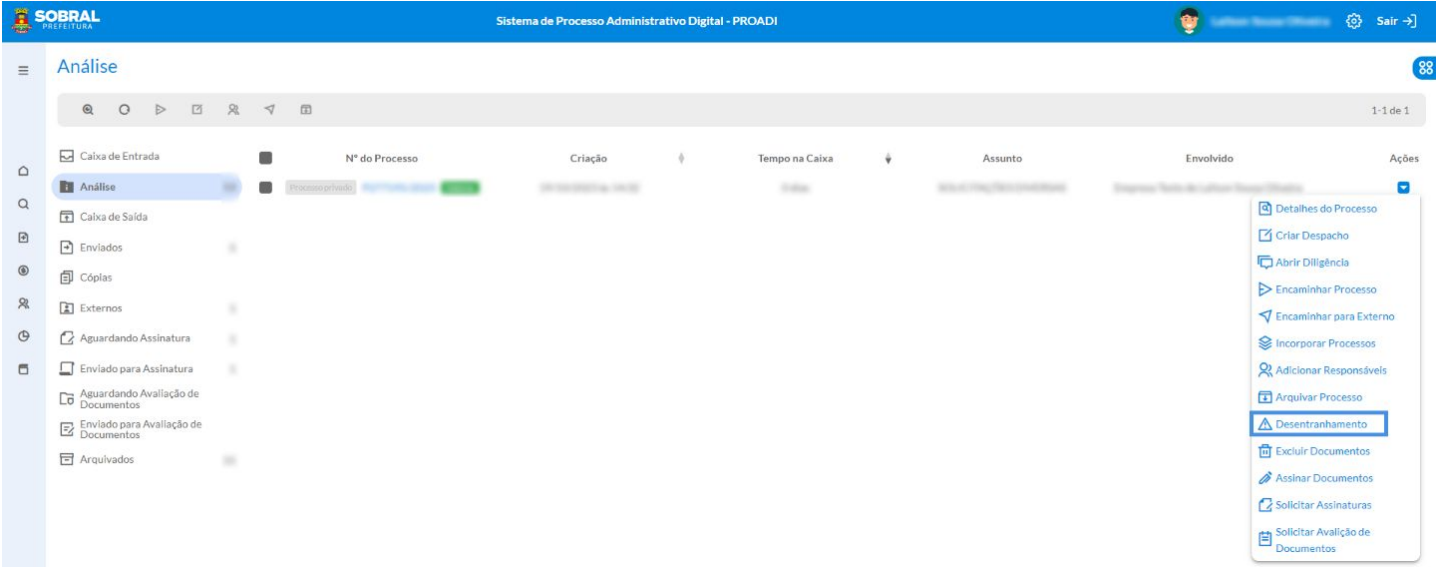

**PASSO 2:** Escolher o documento a ser Desentranhado e no campo "necessidade" justificar de forma objetiva o motivo pelo qual o **Desentranhamento** será realizado e Avançar.

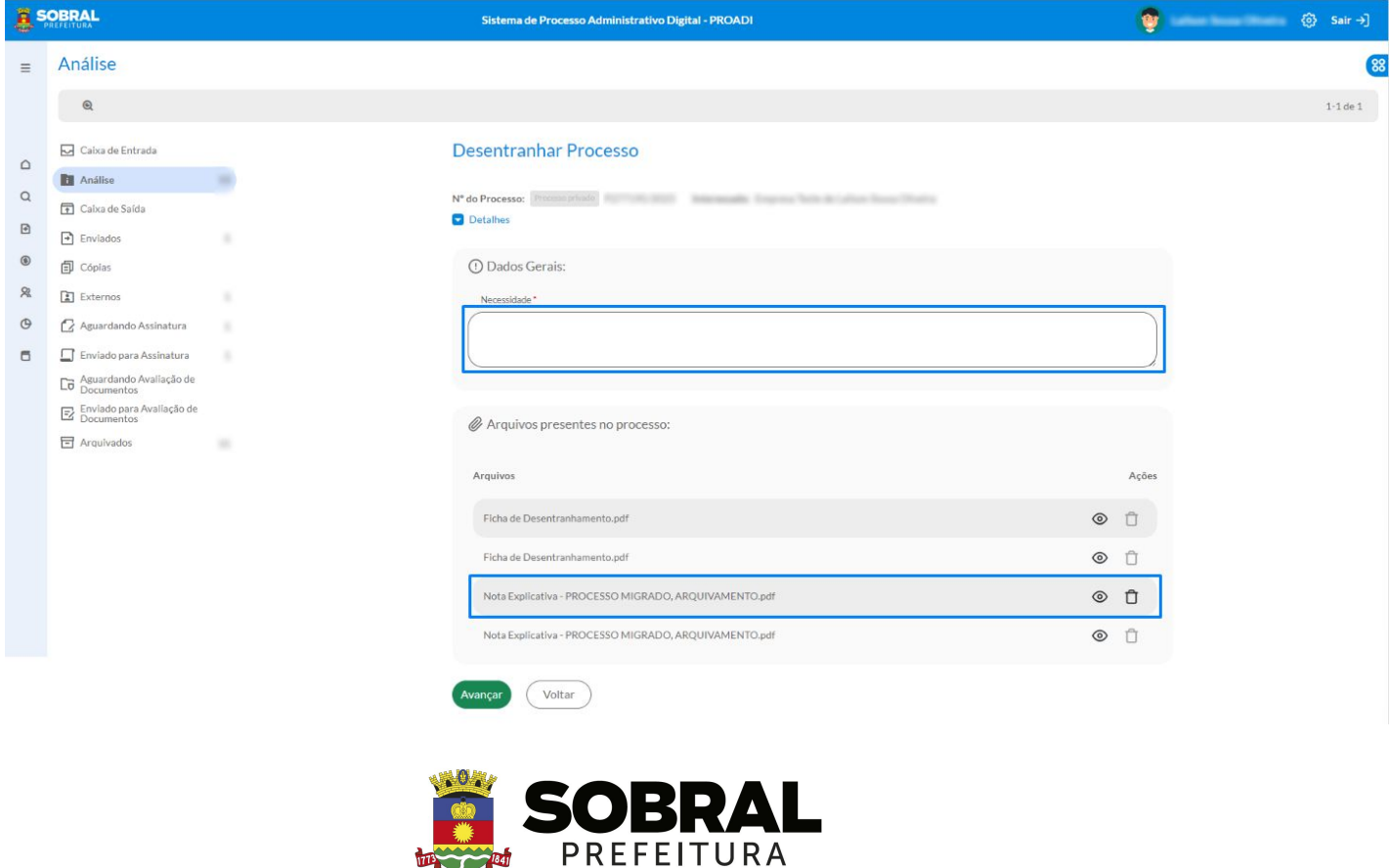

## **Funcionalidade: Desentranhamento**

**Situação:** Como **Desentranhar** documento(s) de um processo.

### **PASSO 3**: Verificar e Assinar o **Termo de Desentranhamento\*.**

**\*O Termo de Desentranhamento** passa a ser criado pelo próprio sistema com base nas informações:

- N° do processo;
- Servidor Responsável Aquele que executa o Desentranhamento;
- Unidade de Trabalho do Servidor Responsável;
- Tipo e o nome do Documento que será Desentranhado;
- Justificativa preenchida no campo "Necessidade".

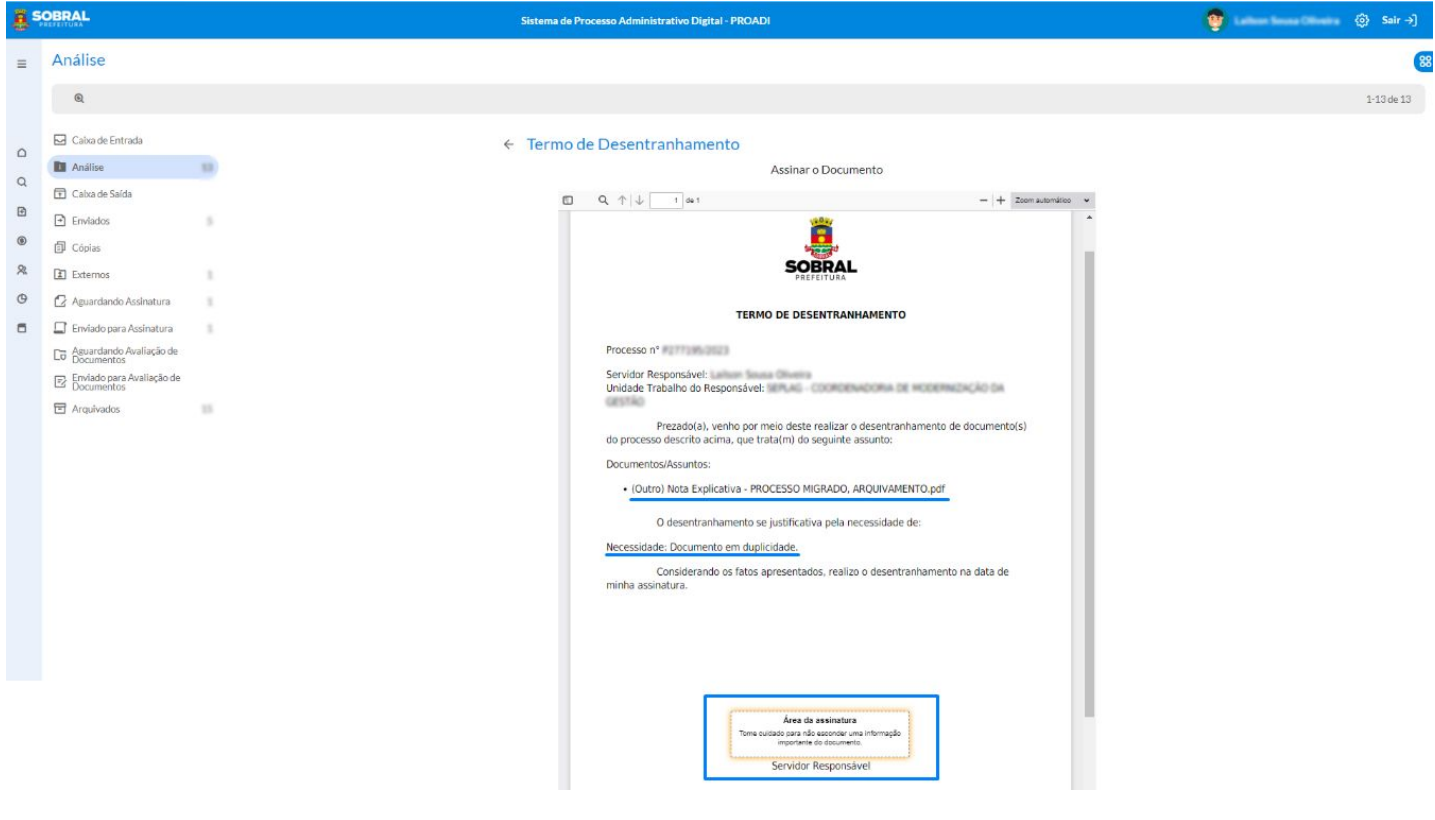

Para concretizar o **Desentranhamento,** é necessário **apenas a Assinatura do Servidor Responsável.**

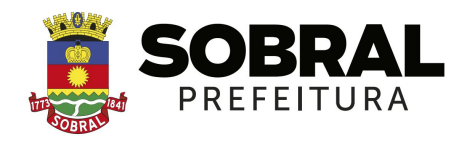

# **Funcionalidade: Desentranhamento**

# **Resumo das principais Alterações da Funcionalidade**

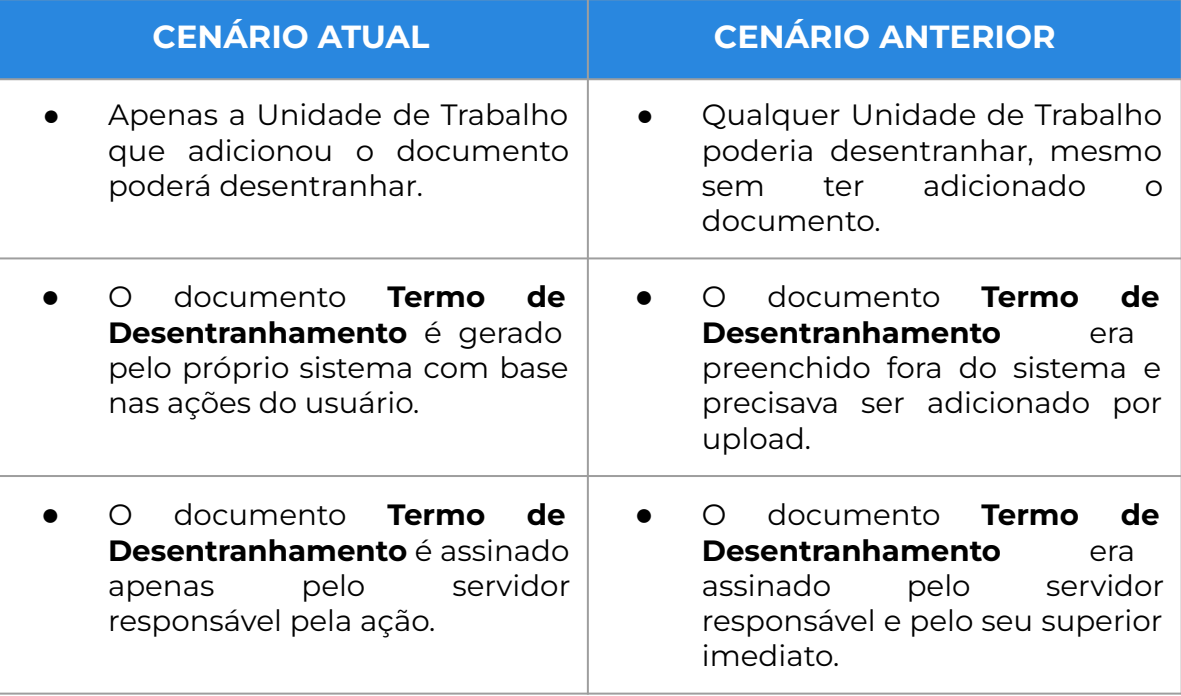